**Photoshop Product Key Free Download 2022** 

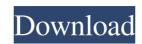

### **Photoshop Crack + Activation Code**

\* Adobe Photoshop Cracked 2022 Latest Version CC 2014 \* Adobe Photoshop For Windows 10 Crack CC 2015 \* Adobe Photoshop CC 2017 The CS5 series was the last entry in the CS family of products. CS6 and later are released as regular updates to Photoshop. Unfortunately, sometimes the regular updates need an update to meet new standards and features.

#### **Photoshop Free PC/Windows [Latest]**

In this guide, we'll run you through Photoshop Elements in a simple, step-by-step, easy-to-understand process. We'll show you how to use the Elements Editor, which is similar to Photoshop's Organizer. Before you begin this tutorial, we recommend that you thoroughly read the Photoshop Elements for Beginners tutorial. In addition, you'll find that the Photoshop Elements video tutorial from Adobe helps you to understand and practice using Elements. Things are a little different on Windows computers. For this tutorial, we are using a Windows laptop, and our Macbook isn't nearby. If you are using Windows, make sure that your files are stored on a separate hard drive so that you don't accidentally delete the files during any steps that involve deleting. The steps described below are appropriate for both Mac and Windows computers. 1. Open a Photo in Photoshop Elements, the first step is to open an image to edit. Open your favorite image in Photoshop Elements. Your image will open in the image editor on the left side of the screen, you'll see a dark grey area with a blue dot in it. This is your Elements menu. Click the Elements icon and a drop-down menu will appear with the following options: • Open • Save • Close • Blank • Preferences • Edit • Support The first option is 'Open'. This opens the image editor. The next option is 'Save'. Click on this button will clear all the existing objects in the image editor. To close the open document, click the Close icon on the top-right of the screen. The last option, 'Preferences', opens the Preferences window. You can use the Preferences window to change the preferences for Photoshop Elements, such as where images are stored. The 'Edit' button brings up the image editor and the 'Support' button opens the Elements Help dialog. 3. Open or Import Image In Photoshop, the first step is to open the image a681f4349e

# Photoshop Crack + Registration Code

1. Open the image you want to manipulate. 2. Select the clone stamp tool by pressing and holding the Alt key and clicking on the Brush tool. 3. The image will fill the entire screen. Click on a spot on the image to place the starting point. 4. Drag over the area where you want the pixels to be placed, or click to set the starting point manually. 5. To move around the image, hold the Shift key. 6. To redraw a line, click on the desired line (or path). 7. To remove pixels, select the area you want the clone to be removed. 8. To add a new layer, press Ctrl+T. 9. Now, fill the layer with a new color. Pen Tools are brushes with characteristics that were never designed for use as brushes, such as Glow and Blur. Because they are not intended to be used as brushes, they cannot be used with the Clone Stamp. Pen tools are used for drawing and coloring images, including text and logos. 1. Select the Pen tool by pressing and holding the Alt key and clicking on the Brush tool. 2. Click on the area you wish to color, add a stroke, or begin a drawing. Clicking and dragging with the Pen tool creates a continuous stroke, while making a series of clicks creates an individual stroke. 3. To change the color, click the eyedropper icon. 4. Select the correct color by moving the cursor over the desired color in the color palette. 5. To remove the stroke, click on the image. 6. To add a new layer, press Ctrl+T. 7. Fill the new layer with any new color. Effects are very useful when you have a new design you want to test before saving the final version of the image. You can also use them to apply different effects to multiple layers of an image. 1. Open the image you want to edit. 2. Select the text tool by pressing and holding the Alt key and clicking on the Brush tool. 3. When the text is visible, click on it to create a new layer. 4. Click on the desired effect in the

#### What's New In Photoshop?

} if (top = heigth) return true; if (top >= heigth && bottom bottom; } /\*\* \* Returns {@code true} if the specified \* object is an instance of the specified class. \* @param object the object to check for equality \* @param class the class of the object is an instance of the specified class; \* {@code false} if {@code object} is \* not an instance of the specified class \*/ public static boolean equals(Object object, Class class) { return (object == null)? false : object.getClass() == class; } /\*\* \* Returns {@code true} if this object is an instance \* of the specified class and the specified object \* is null. \* @param object the object to check for equality \* @param class the class of the object \* @code true} if the specified class; \* {@code false} if {@code object} is \* not an instance of the specified class \*/ public static boolean equals(Object object, Class class) { return object == null || object.getClass() == class; } } ASUS has announced the STRIX GTX 1080 Ti, the company's

# **System Requirements For Photoshop:**

To Play: Runs on Windows 7 64-Bit or later. Windows 10 64-Bit or later. Demo Versions: Click Here to download the hosting version. Downloads: Click Here to download the archives. Partial version released on 08/07/2016. Full version released on 11/08/2016. This week

http://solaceforwomen.com/?p=33267

https://www.vakantiehuiswinkel.nl/adobe-photoshop-cc-2015-version-16-crack-full-version-download-for-windows-final-2022/ http://www.purimlabcoats.net/wp-content/uploads/2022/06/Adobe Photoshop 2021 Version 2200 kevgen only .pdf https://sellandbuyitsolution.com/wp-content/uploads/2022/06/Adobe Photoshop 2022 Version 2301.pdf

https://www.webkurs.at/blog/index.php?entryid=3207 https://www.careerfirst.lk/sites/default/files/webform/cv/evetaly920.pdf

https://classig.net/blog/index.php?entryid=2037

https://cirelliandco.com/photoshop-2021-version-22-1-0-hack-free-for-pc-april-2022.html

https://pneuscar-raposo.com/adobe-photoshop-2020-serial-number-and-product-key-crack-free-for-pc/

https://cryptic-fjord-79422.herokuapp.com/Adobe Photoshop 2022 Version 231.pdf

 $\underline{https://www.centralcoast.nsw.gov.au/system/files/webform/eoi-stand-up-paddle-board/Adobe-Photoshop-2020-version-21.pdf}$ https://friendship.money/upload/files/2022/06/HS167Z7UmFFkryuaMO1i 30 4ce8cee14002d0add3fe96ff551f7d57 file.pdf

https://malekrealty.org/photoshop-cs6-keygen-crack-serial-key-download-final-2022/

https://www.bellinghamma.org/sites/g/files/vyhlif2796/f/uploads/ateresults05.03.22.pdf

https://www.mbca.org/sites/default/files/webform/Adobe-Photoshop-2021-Version-225.pdf http://chat.xumk.cn/upload/files/2022/06/LO871wzXiVWDSgdynEqh\_30\_026fcf479655fdf1a05f43f0ba8da66a\_file.pdf

https://www.reperiohumancapital.com/system/files/webform/Photoshop-CS6\_0.pdf

https://aulasvirtuales.zaragoza.unam.mx/cv/blog/index.php?entryid=9866

https://gmtphone.com/adobe-photoshop-2022-version-23-0-1-activation-code-with-keygen-download-win-mac/ https://theludwigshafen.com/photoshop-2022-version-23-0-1-full-license-patch-with-serial-key-download-march-2022/